2024/04/26 10:17 1/1 Setting Background Info

## **Setting Background Info**

Lucy allows you to set a SMTP server name (that is the server name of LUCY). It must be a FQDN. This is the name of the server that will appear in the SMTP communication after the "helo" or "ehlo" command. This name could be the host name you defined under domain settings. Lets assume you create a domain example.com and you defined an MX entry called "mail.example.com" then you should add this FQDN in the smtp server name field for this specific campaign. The hostname **MUST** match the PTR (reverse DNS for the IP). If you are not sure what your PTR is, you can execute this command in the windows shell: "ping -a your-ip-address" (or in Linux "dig -x your-ip-address")

## Where can this be defined?

The hostname can be defined within the settings /mail settings:

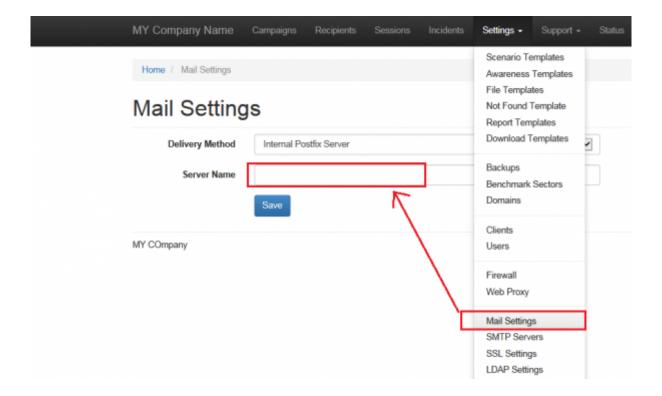

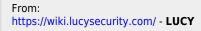

Permanent link:

https://wiki.lucysecurity.com/doku.php?id=set\_hostname\_for\_smtp\_communication&rev=1530632666

Last update: 2019/07/25 12:50

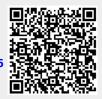